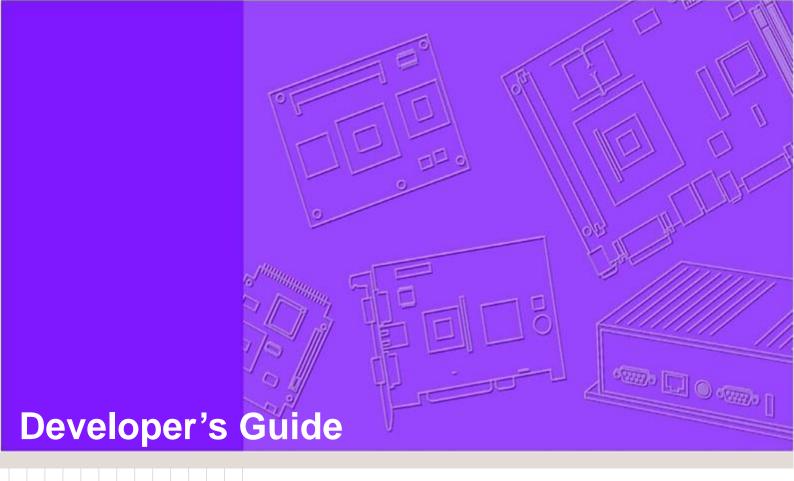

# WISE-PaaS/RMM 3.1

Wireless IoT Sensing Embedded Agent WISE-Agent Modbus Handler Developer's Guide

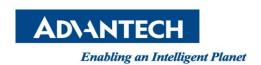

## **Change Log:**

| Date       | Version | Description / Major change                          |
|------------|---------|-----------------------------------------------------|
| 2015/11/30 | V0.1    | Zach Chih, create draft document                    |
| 2015/12/15 | V1.0    | Zach Chih, first formal release version             |
| 2016/2/17  | V1.1    | Zach Chih, add function description                 |
| 2016/3/7   | V1.2    | Zach Chih, modify AI addresses matching modbus spec |
|            |         |                                                     |
|            |         |                                                     |
|            |         |                                                     |
|            |         |                                                     |
|            |         |                                                     |

# **Table of Content**

| 1 | INTROD  | UCTION                                                                              | 4  |
|---|---------|-------------------------------------------------------------------------------------|----|
|   | 1.1 Fi  | RAMEWORK ARCHITECTURE                                                               | 4  |
|   | 1.1.1   | Provisioning & Communication                                                        | 5  |
|   | 1.1.2   | Core Management                                                                     | 5  |
| 2 | MODBU   | S HANDLER                                                                           | 7  |
|   | 2.1 W   | ORKING FLOW                                                                         | 7  |
|   | 2.2 F   | JNCTIONS AND FORMAT                                                                 | 7  |
|   | 2.2.1   | Send Capability                                                                     | 8  |
|   | 2.2.2   | Report Data                                                                         | 11 |
|   | 2.2.3   | Upload Data                                                                         | 13 |
|   | 2.2.4   | Get Data                                                                            | 15 |
|   | 2.2.5   | Set Data                                                                            | 17 |
| 3 | CONFIG  | URATION                                                                             | 17 |
| 4 | APPEN   | DIX                                                                                 | 20 |
|   | 4.1 A   | PPENDIX A                                                                           | 20 |
|   | 4.1.1   | Modbus TCP/IP                                                                       | 20 |
|   | 4.1.2   | Frame Format                                                                        | 20 |
|   | 4.1.3   | Entities                                                                            | 22 |
|   | 4.1.4   | Function Calls                                                                      | 23 |
|   | 4.1.4.1 | Function code 1 (read coils) and function code 2 (read discrete inputs)             | 25 |
|   | 4.1.4.2 | Function code 5 (force/write single coil)                                           | 25 |
|   | 4.1.4.3 | Function code 15 (force/write multiple coils)                                       | 25 |
|   | 4.1.4.4 | Function code 4 (read input registers) and function code 3 (read holding registers) | 26 |
|   | 4.1.4.5 | Function code 6 (preset/write single holding register)                              | 26 |
|   | 4.1.4.6 | Function code 16 (preset/write multiple holding registers)                          | 26 |
|   | 4.1.5   | Exception responses                                                                 | 26 |
|   | 4.2 A   | PPENDIX B                                                                           | 27 |
|   | 4.3 A   | PPENDIX C                                                                           | 29 |
| F | DEEEDE  | INCE                                                                                | 20 |

## 1 Introduction

#### WISE Agent – a software development framework to communicate between device and RMM Server

Advantech provides a software development framework to communicate and exchange information between a device and RMM Server called **Wireless IoT Solutions Embedded Agent** (WISE Agent).

WISE Agent framework provides a rich set of user-friendly, intelligent and integrated interfaces, which speeds development, enhances security and makes agent application easier and simpler to communicate with RMM Server.

Modbus handler is one of the handlers in the WISE Agent used to handle the communication between based on Modbus TCP protocol.

#### 1.1 Framework Architecture

The architecture of a WISE Agent framework with Modbus handler is described as follows. The agent includes three different layers: Provisioning & Communication, Core Management and Handlers. The Modbus handler is in the Handlers layer and is loaded by Handler Loader.

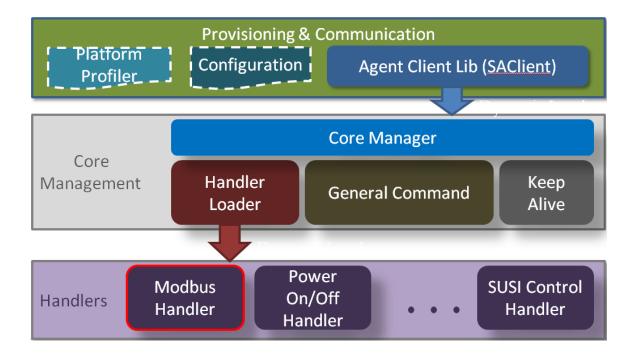

## 1.1.1 Provisioning & Communication

The Provisioning & Communication layer is the most important layer in this framework. The Provisioning & Communication layer include one library to connect to RMM Server and two structures defined the device information and server configuration.

#### **Agent Client Library:**

The library, named 'SAClient', is the main library user need to integrate into application, and it provides several simple API to communicate and exchange data with RMM Server.

#### **Platform Profiler:**

The Structure defined the Agent Profile include Agent, Platform and Custom Information. Agent Information carried the basic information about device ID, MAC Address, serial number, etc. Platform Information carried the OS version, BIOS Version, CPU name, etc. Custom Information carried the product name, manufacturer name and device type.

#### **Configuration:**

The Structure defined the Agent and Server Configuration. Agent Configuration configured the agent executing mode. Server Configuration configured the server IP, listen port, login ID and password.

## 1.1.2 Core Management

The Core Management layer in charge of load and manage the Handlers, bridge between SAClient and Handlers, handle the commands of agent control.

#### **Core Manager:**

The core module, dynamic loaded by SAClient, takes charge of functional modules (Handler Loader, General Command and Keep Alive) integration and interact with SAClient to communicate with RMM Server.

#### **Handler Loader:**

This module will read an XML file (module\_config.xml) to get the information of handlers, including the name and path of handlers and how many handlers to load. This module also manage those loaded handlers.

#### **General Command:**

This module handles all the commands to control the Agent, such as agent update, rename host name. This module also handles the commands that need to delivered to all handlers, such as "GetCapability" to collect the capability of each handler, "AtuoReportStart" and "AutoReportStop" to control the sensor data report for every handler.

#### **Keep Alive:**

This module is the software watchdog to keep the threads of Handlers alive by calling Handler\_Get\_Status.

## 2 Modbus Handler

Modbus handler is one of handlers in WISE Agent framework and is used to collect devices' data based on Modbus TCP protocol. The library used in Modbus handler is libmodbus [2], which is a 3<sup>rd</sup> party free library to send/receive data according to the Modbus protocol. This library is written in C and supports RTU (serial) and TCP (Ethernet) communication. The license of libmodbus is LGPL v2.1v.

# 2.1 Working Flow

The flow of WISE Agent communicating with a device based on Modbus TCP by Modbus handler is described as follows. The WISE Agent uses the Modbus handler as the interface to handle all the communication with the device based on Modbus TCP protocol.

#### **Steps of Modbus TCP protocol:**

**Step1** Modbus handler reads in Modbus.ini file and is ready to set up connection with device according to the configuration in the INI file.

Step2 Modbus handler establishes a Modbus connection

Step3 WISE Agent communicates with the device.

Step4 If you no more need the communication, WISE Agent can disconnect with the device.

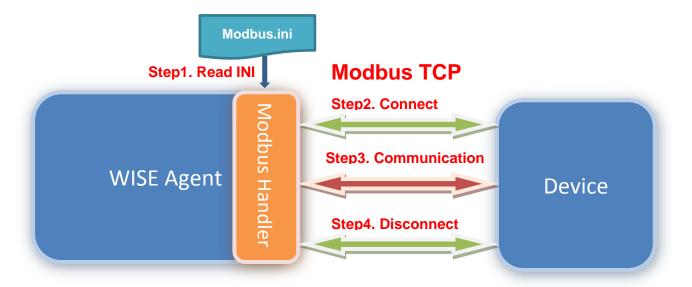

## 2.2 Functions and Format

Modbus handler has two major functions: Send Capability and Report Data. The Advantech sensor data format refers to IPSO Alliance Guide [3] and uses Sensor Markup Language (SENML) [4] to define media types for representing sensor measurements and device parameters in the SenML. Representations are

## 2.2.1 Send Capability

Modbus handler gets handler Capability and sends it to server according to an INI file configuration.

The following example showing format of reporting data is based on conditions below.

```
1) Device: WISE-4012E
2) IP: 192.168.1.1
3) Port: 502
```

4) Connection: true

5) Item List:

```
1> Plaform:
```

1-Name 2-SlaveIP

2 0141011

3-SlavePort4-Connection

#### 2> Four inputs:

1- Digital Inputs: Two switches

2- Analog Inputs: Two voltage inputs

#### 3> Two outputs:

1- Digital Outputs: Two LEDs

```
"asm": "r"
    },
       "n": "SlavePort",
       "sv": "502",
       "asm": "r"
    },
       "n": "Connection",
       "bv": true,
       "asm": "r"
    }
 ]
},
"Digital Input": {
  "bn": "Digital Input",
  "e": [
    {
       "n": "Switch0",
       "bv": true,
       "asm": "r"
    },
    {
       "n": "Switch1",
       "bv": true,
       "asm": "r"
    }
 ]
},
"Digital Output": {
  "bn": "Digital Output",
  "e": [
    {
       "n": "LED0",
       "bv": true,
       "asm": "rw"
    },
    {
       "n": "LED1",
```

```
"bv": true,
         "asm": "rw"
       }
     ]
  },
  "Analog Input": {
     "bn": "Analog Input",
     "e": [
       {
         "n": "Voltage0",
         "v": 4.645000,
         "max": 5,
         "min": 0,
         "asm": "r",
         "u": "V"
       },
       {
         "n": "Voltage1",
         "v": 4.659000,
         "max": 5,
         "min": 0,
         "asm": "r",
         "u": "V"
       }
     ]
  }
}
```

The details of semantics in the JSON are described in **Appendix B**.

### 2.2.2 Report Data

Modbus handler gets devices' information repeatedly and reports these data to server based on specific item list or report setting. And the data are uploaded according to an INI file configuration.

The following example showing format of reporting data is based on conditions below.

```
1) Device: WISE-4012E
2) IP: 192.168.1.1
3) Port: 502
4) Connection: true
5) Item List:
1> Plaform:
1-Name
2-SlaveIP
3-SlavePort
4-Connection
2> Four inputs:
```

- 1- Digital Inputs: Two switches
- 2- Analog Inputs: Two voltage inputs
- 3> Two outputs:
  - 1- Digital Outputs: Two LEDs

```
"n": "Connection",
       "bv": true
    }
  ]
},
"Digital Input": {
  "bn": "Digital Input",
  "e": [
    {
       "n": "Switch0",
       "bv": true
    },
       "n": "Switch1",
       "bv": true
    }
 ]
},
"Digital Output": {
  "bn": "Digital Output",
  "e": [
    {
       "n": "LED0",
       "bv": true
    },
       "n": "LED1",
       "bv": true
    }
 ]
},
"Analog Input": {
  "bn": "Analog Input",
  "e": [
    {
       "n": "Voltage0",
       "v": 4.634000
    },
```

The item list can be abbreviated as the item type or hander name, e.g., /Modbus\_Handler/Digital Input/means all Digital Inputs, /Modbus\_Handler/means all items. The details of semantics in the JSON are described in **Appendix B**.

## 2.2.3 Upload Data

Modbus handler gets devices' information repeatedly and reports these data to server based on specific item list and two time parameters interval and timeout for upload setting. And the data are uploaded according to an INI file configuration.

The following example showing format of uploading data is based on conditions below.

1) Device: WISE-4012E

2) IP: 192.168.1.1

3) Port: 502

4) Connection: true

5) Item List:

#### 1> Plaform:

- 1- Name
- 2- SlaveIP
- 3- SlavePort
- 4- Connection

#### 2> Four inputs:

1- Digital Inputs: Two switches

2- Analog Inputs: Two voltage inputs

3> Two outputs:

1- Digital Outputs: Two LEDs

```
{
    "Modbus_Handler":{
        "Platform":{
        "bn":"Platform",
        "e":[
```

```
"n":"Name",
     "sv":"WISE-4012E"
   },
     "n":"SlaveIP",
     "sv":"192.168.1.1"
   },
   {
     "n":"SlavePort",
     "sv":"502"
   },
   {
     "n":"Connection",
     "bv":true
   }
 ]
},
"Digital Input":{
  "bn":"Digital Input",
  "e":[
   {
     "n":"Switch0",
     "bv":true
   },
     "n":"Switch1",
     "bv":false
   }
 ]
},
"Digital Output":{
  "bn":"Digital Output",
  "e":[
   {
     "n":"LED0",
     "bv":true
   },
   {
```

```
"n":"LED1",
        "bv":true
      }
    ]
  },
  "Analog Input":{
    "bn":"Analog Input",
    "e":[
      {
        "n":"Voltage0",
        "v":4.664000
      },
      {
        "n":"Voltage1",
        "v":4.677000
      }
    ]
  }
}
```

The item list can be abbreviated as the item type or hander name, e.g., /Modbus\_Handler/Digital Input/means all Digital Inputs, /Modbus\_Handler/means all items. The details of semantics in the JSON are described in **Appendix B**.

#### 2.2.4 Get Data

Modbus handler gets devices' information and reports these data with status codes to server based on specific sensor list. And the data are uploaded according to an INI file configuration.

The following example showing format of getting data is based on conditions below.

```
1) Device: WISE-4012E
```

2) IP: 192.168.1.1

3) **Port**: 502

4) Connection: true

5) Sensor List:

#### 1> Four inputs:

1- Digital Inputs: Two switches

2- Analog Inputs: Two voltage inputs

```
"sessionID": "3B579DA6D9E804D10316E5285586304F",
"sensorInfoList":{
 "e":[
   {
     "n":"Modbus_Handler/Analog Input/Voltage1",
     "v":4.675000,
     "StatusCode":200
   },
   {
     "n": "Modbus_Handler/Analog Input/Voltage0",
     "v":4.653000,
     "StatusCode":200
   },
   {
     "n": "Modbus_Handler/Digital Input/Switch1",
     "bv":false,
     "StatusCode":200
   },
   {
     "n":"Modbus_Handler/Digital Input/Switch0",
     "bv":true,
     "StatusCode":200
   }
 ]
}
```

The details of semantics in the JSON and StatusCode are described in Appendix B and Appendix C.

#### 2.2.5 Set Data

Modbus handler sets a specific value to a sensor on the device and the status of setting is reported.

The following example showing format of setting data is based on conditions below.

1) Device: WISE-4012E

2) IP: 192.168.1.1

3) Port: 502

4) Connection: true

5) Sensor: Digital Output: LED0

The details of semantics in the JSON and StatusCode are described in Appendix B and Appendix C.

# 3 Configuration

To set the configuration of which and where the values lie for reading, the Modbus takes an INI file named as Modbus.ini as the input. The INI file format [6] is an informal standard for configuration files for some platforms and is a text file with a basic structure composed of sections, properties and values.

The following shows an example configuration of WISE-4012E. WISE-4012 has two digital inputs for two switches, two digital outputs for two LEDs and two analog inputs for two voltage adjusters. The addresses of these values are given below.

# **WISE-4012E Wireless Modbus Mapping Table**

| Address 0X | Channel                | Description                            | Attribute |  |
|------------|------------------------|----------------------------------------|-----------|--|
| 10001      | 0                      | DIVelue                                | Read      |  |
| 10002      | 1                      | — DI Value                             | Read      |  |
| 00017      | 0                      | DOVelve                                | R/W       |  |
| 00018      | 1                      | — DO Value                             | R/W       |  |
| 30001      | 0                      | 411/41                                 | Read      |  |
| 30002      | 1                      | - Al Value<br>- (Value Range: 0∼10000, | Read      |  |
| 30003      | Average<br>Channel 0~1 | Value Unit: mV)                        | Read      |  |

#### **INI File for WISE-4012E**

[Platform] Name=WISE-4012E SlaveIP=192.168.1.1 SlavePort=502 [Digital Input] numberOfDI=2 DI0=0,Switch0 DI1=1,Switch1 [Digital Output] numberOfDO=2 DO0=16,LED0 DO1=17,LED1 [Analog Input] numberOfAI=2 AI0=0, Voltage0, 0, 5, 0.001, V AI1=1, Voltage1, 0, 5, 0.001, V

The details of WISE-4012E in INI file:

#### First Section:

[Platform] describes a device name, IP and Port used by the device.

#### **Second Section:**

[Digital Input] describes the number of digital input and a offset address of a value which is as "DI0=1", meaning the DI0 value is at offset 1 then the name of the digital input follows.

#### Third Section:

[Digital Output] describes the number of digital output and a offset address of a value which is as "DO0=16", meaning the DO0 value is at offset 16 then the name of the digital output follows.

#### Forth Section:

[Analog Input] describes the number of analog input and a offset address of a value which is as "Al1=1", meaning the Al1 value is at offset 1 then the name of the digital output follows. The range, precision

and unit of the value are given too, as "0,5,0.001,V" means the minimum value is 0, the maximum value is 5, the precision is 0.001 and the unit is voltage.

If the device has other attributes like Analog Output, you should add another section named as [Analog Output]. And if the device has less attributes, you should remove the corresponding section too. To set an appropriate configuration, please refer to the specification of the device.

# 4 Appendix

## 4.1 Appendix A

**Modbus** [1] is a serial communications protocol originally published by Modicon (now Schneider Electric) in 1979 for use with its programmable logic controllers (PLCs). Modbus is simple and robust to implement. And it is now commonly available means of connecting industrial electronic devices.

The versions of Modbus protocol exist for serial port and for Ethernet and other protocol that support the Internet protocol suite. And the Modbus Handler is based on one of these protocols, Modbus TCP/IP or Modbus TCP, which is for Ethernet.

#### 4.1.1 Modbus TCP/IP

Modbus TCP/IP is a Modbus variant used for communications over TCP/IP protocols, and the port used is 502. The Modbus TCP/IP does not have a checksum calculation as lower layers already provide checksum protection.

#### 4.1.2 Frame Format

A Modbus frame is composed of an Application Data Unit (ADU) which encloses a Protocol Data Unit (PDU.)

- ADU = Address + PDU + Error check
- PDU = Function code + Data

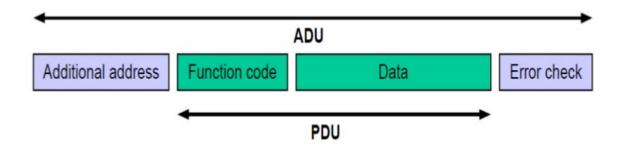

| However, the Modbus TCP/IP does not have the Error check part because it already has the checksum protection mechanism. |
|----------------------------------------------------------------------------------------------------|
|                                                                                                    |
|                                                                                                    |
|                                                                                                    |
|                                                                                                    |

#### **Modbus TCP frame format**

| Name                   | Length (bytes) | Function                                                |
|------------------------|----------------|---------------------------------------------------------|
| Transaction identifier | 2              | For synchronization between messages of server & client |
| Protocol identifier    | 2              | Zero for Modbus/TCP                                     |
| Length field           | 2              | Number of remaining bytes in this frame                 |
| Unit identifier        | 1              | Slave address (255 if not used)                         |
| Function code          | 1              | Function codes as in other variants                     |
| Data bytes             | n              | Data as response or commands                            |

Unit identifier is used with Modbus/TCP devices that are composites of several Modbus devices, e.g. on Modbus/TCP to Modbus RTU gateways. In such case, the unit identifier tells the Slave Address of the device behind the gateway. Natively Modbus/TCP-capable devices usually ignore the Unit Identifier.

#### 4.1.3 Entities

Modbus has four entities for processing different kinds of input/output data. Each of entities has its own address range and function as below.

(Entity address is a 16-bit value in the data part of the Modbus frame and its range goes from 0 to 65535.)

| Entity               | Address Range | Туре         | Mode       | Function                                          |
|----------------------|---------------|--------------|------------|---------------------------------------------------|
| Coils                | 00001~09999   | Single bit   | Read/Write | Read/Write discrete output or coils               |
| Discrete Input       | 10001~19999   | Single bit   | Read       | Read discrete inputs                              |
| Input<br>Registers   | 30001~39999   | 16-bit value | Read       | Read 16-bit input registers such as analog inputs |
| Holding<br>Registers | 40001~49999   | 16-bit value | Read/Write | Read/Write 16-bit holding registers such as I/O   |

## 4.1.4 Function Calls

The various reading, writing and other operations are categorized as follows. The most primitive reads and writes are shown in bold. Requests and responses follow frame formats described in the following sections. This Chapter gives details of data formats of most used function codes.

## **Modbus function codes**

| Function type      | 1                |                                                 | Function name                    | Function code |
|--------------------|------------------|-------------------------------------------------|----------------------------------|---------------|
|                    |                  | Physical Discrete Inputs                        | Read Discrete Inputs             | 2             |
|                    | Ditassass        |                                                 | Read Coils                       | 1             |
|                    | Bit access       | Internal Bits or Physical Coils                 | Write Single Coil                | 5             |
|                    |                  |                                                 | Write Multiple Coils             | 15            |
|                    |                  | Physical Input Registers                        | Read Input Registers             | 4             |
|                    |                  |                                                 | Read Multiple Holding Registers  | 3             |
| Data<br>Access     |                  |                                                 | Write Single Holding Register    | 6             |
| Access             | 16-bit<br>access | Internal Registers or Physical Output Registers | Write Multiple Holding Registers | 16            |
|                    |                  |                                                 | Read/Write Multiple Registers    | 23            |
|                    |                  |                                                 | Mask Write Register              | 22            |
|                    |                  |                                                 | Read FIFO Queue                  | 24            |
|                    |                  |                                                 | Read File Record                 | 20            |
| File Record Access |                  | 55                                              | Write File Record                | 21            |
|                    |                  |                                                 | Read Exception Status            | 7             |
|                    |                  |                                                 | Diagnostic                       | 8             |
| Diagnostics        |                  |                                                 | Get Com Event Counter            | 11            |
| Diagnostics        | Diagnostics      |                                                 | Get Com Event Log                | 12            |
|                    |                  |                                                 | Report Slave ID                  | 17            |
|                    |                  |                                                 | Read Device Identification       | 43            |
| Other              |                  |                                                 | Encapsulated Interface Transport | 43            |

# 4.1.4.1 Function code 1 (read coils) and function code 2 (read discrete inputs)

| Request         | Address of first coil/discrete input to read (16 bits)          |  |
|-----------------|-----------------------------------------------------------------|--|
| Request         | Number of coils/discrete inputs to read (16 bits)               |  |
| Normal response | Number of bytes of coil/discrete input values to follow (8-bit) |  |
|                 | Coil/discrete input values (8 coils/discrete inputs per byte)   |  |

Value of each coil/discrete input is binary (0 for off, 1 for on.)

# 4.1.4.2 Function code 5 (force/write single coil)

|                 | Address of coil (16-bit)                                                |  |
|-----------------|-------------------------------------------------------------------------|--|
| Request         | Value to force/write: 0 for off and 65,280 (FF00 in hexadecimal) for on |  |
|                 | Address of coil (16-bit)                                                |  |
| Normal response | Value to force/write: 0 for off and 65,280 (FF00 in                     |  |
|                 | hexadecimal) for on                                                     |  |

# 4.1.4.3 Function code 15 (force/write multiple coils)

|                 | Address of first coil to force/write (16-bit)    |  |
|-----------------|--------------------------------------------------|--|
| Request         | Number of coils to force/write (16-bit)          |  |
|                 | Number of bytes of coil values to follow (8-bit) |  |
|                 | Coil values (8 coil values per byte)             |  |
| Normal response | Address of first coil (16-bit)                   |  |
|                 | number of coils (16-bit)                         |  |

Value of each coil is binary (0 for off, 1 for on).

# 4.1.4.4 Function code 4 (read input registers) and function code 3 (read holding registers)

| Request         | Address of first register to read (16-bit)           |
|-----------------|------------------------------------------------------|
|                 | Number of registers to read (16-bit)                 |
| Normal response | Number of bytes of register values to follow (8-bit) |
|                 | Register values (16 bits per register)               |

# 4.1.4.5 Function code 6 (preset/write single holding register)

| Request         | Address of holding register to preset/write (16-bit) |  |
|-----------------|------------------------------------------------------|--|
|                 | New value of the holding register (16-bit)           |  |
| Normal response | Address of holding register to preset/write (16-bit) |  |
|                 | New value of the holding register (16-bit)           |  |

# 4.1.4.6 Function code 16 (preset/write multiple holding registers)

| Request         | Address of first holding register to preset/write (16-bit) |
|-----------------|------------------------------------------------------------|
|                 | Number of holding registers to preset/write (16-bit)       |
|                 | Number of bytes of register values to follow (8-bit)       |
|                 | New values of holding registers (16 bits per register)     |
| Normal response | Address of first preset/written holding register (16-bit)  |
| ·               | number of preset/written holding registers (16-bit)        |

# 4.1.5 Exception responses

For a normal response, slave repeats the function code. If a slave want to report an error, it will reply with the requested function code plus 128 (3 becomes 131), and will only include one byte of data, known as the exception code.

## **Main Modbus exception codes**

| Code | Text                                    | Details                                                                                                    |  |
|------|-----------------------------------------|----------------------------------------------------------------------------------------------------|--|
| 1    | Illegal Function                        | Function code received in the query is not recognized or allowed by slave                                                                                                    |  |
| 2    | Illegal Data<br>Address                 | Data address of some or all the required entities are not allowed or do not exist in slave                                                                                                    |  |
| 3    | Illegal Data Value                      | Value is not accepted by slave                                                                                                    |  |
| 4    | Slave Device<br>Failure                 | Unrecoverable error occurred while slave was attempting to perform requested action                                                                                                    |  |
| 5    | Acknowledge                             | Slave has accepted request and is processing it, but a long duration of time is required. This response is returned to prevent a timeout error from occurring in the master. Master can next issue a <i>Poll Program Complete</i> message to determine if processing is completed |  |
| 6    | Slave Device<br>Busy                    | Slave is engaged in processing a long-duration command. Master should retry later                                                                                                    |  |
| 7    | Negative<br>Acknowledge                 | Slave cannot perform the programming functions. Master should request diagnostic or error information from slave                                                                                                    |  |
| 8    | Memory Parity<br>Error                  | Slave detected a parity error in memory. Master can retry the request, but service may be required on the slave device                                                                                                    |  |
| 10   | Gateway Path<br>Unavailable             | Specialized for Modbus gateways. Indicates a misconfigured gateway                                                                                                    |  |
| 11   | Gateway Target Device Failed to Respond | Specialized for Modbus gateways. Sent when slave fails to respond                                                                                                    |  |

# 4.2 Appendix B

# Media Types for Sensor Markup Language (SENML)

# **Semantics**

| SenML          | JSON | Туре    | Description                                                   |
|----------------|------|---------|---------------------------------------------------------------|
| Base Name      | bn   | String  | This is a string that is prepended to the names found in the  |
|                |      |         | entries                                                       |
| Base Time      | bt   | Integer | A base time that is added to the time found in an entry       |
| Base Units     | bu   | String  | A base unit that is assumed for all entries, unless otherwise |
|                |      |         | indicated                                                     |
| Version        | ver  | Number  | Version number of media type format                           |
| Measurement or | е    | Array   | Array of values for sensor measurements or other generic      |
| Parameters     |      |         | parameters                                                    |
| Name           | n    | String  | Name of the sensor or parameter                               |
| Units          | u    | String  | Units for a measurement value                                 |
| Value          | v    | Float   | Value of the entry                                            |
| String Value   | sv   | String  |                                                               |
| Boolean Value  | bv   | Boolean |                                                               |
| Value Sum      | S    | Float   | Integrated sum of the values over time                        |

| Time        | t  | Integer | Time when value was recorded                            |
|-------------|----|---------|---------------------------------------------------------|
| Update Time | ut | Integer | Update time. A time in seconds that represents the      |
|             |    |         | maximum time before this sensor will provide an updated |
|             |    |         | reading for a measurement.                              |

The Data Type of Sensor Data Type

| Data Type (type) | SenML Field |
|------------------|-------------|
| b (boolean)      | bv          |
| s (string)       | S           |
| e (enum)         | е           |
| i (integer)      | V           |
| d (decimal)      | V           |
| h(hexadecimal)   | S           |
| o(octet-stream)  | s           |

# **Advantech Sensor Semantics**

| SenML           | JSON   | Туре    | Description                                               |
|-----------------|--------|---------|-----------------------------------------------------------|
| Min Range Value | min    | Float   | The minimum value that can be measured by the sensor      |
| Max Range Value | max    | Float   | The maximum value that can be measured by the sensor      |
| Access Mode     | asm    | String  | The access mode of the resource. Ex: read (r), write (w), |
|                 |        |         | read/write (rw)                                           |
| Standard Format | st     | String  | The sensor format is which standard format                |
| Health Status   | Health | Integer | The health status of network or device. Range: -1 ~ 100   |
|                 |        |         | Good: > 80, Average: 60 ~ 80, Below Average: 40~60,       |
|                 |        |         | Bad:0~40, -1: Off line or Fault                           |

# 4.3 Appendix C

The status code is used to describe the status of setting or getting data in a session.

## **Status Code**

| StatusCode | Meaning         |
|------------|-----------------|
| 200        | Success         |
| 404        | Not Found       |
| 405        | Read/Write Only |
| 415        | Format Error    |
| 416        | Out Of Range    |
| 500        | Fail            |
| 503        | System Busy     |

# 5 Reference

- [1] "Modbus," [online]. Available: https://en.wikipedia.org/wiki/Modbus.
- [2] "libmodbus," [online]. Available: http://libmodbus.org/documentation/.
- [3] "IPSO," [online]. Available: http://www.ipso-alliance.org/.
- [4] "SENML," [online]. Available: https://datatracker.ietf.org/doc/draft-jennings-senml/.
- [5] "JSON," [online]. Available: http://json.org/.
- [6] "INI File," [online]. Available: https://en.wikipedia.org/wiki/INI\_file.